# DOWNLOAD TICKETS

On your phone, open a web browser. Then log in to your Paciolan account at VirginiaSports.com /MyAccount

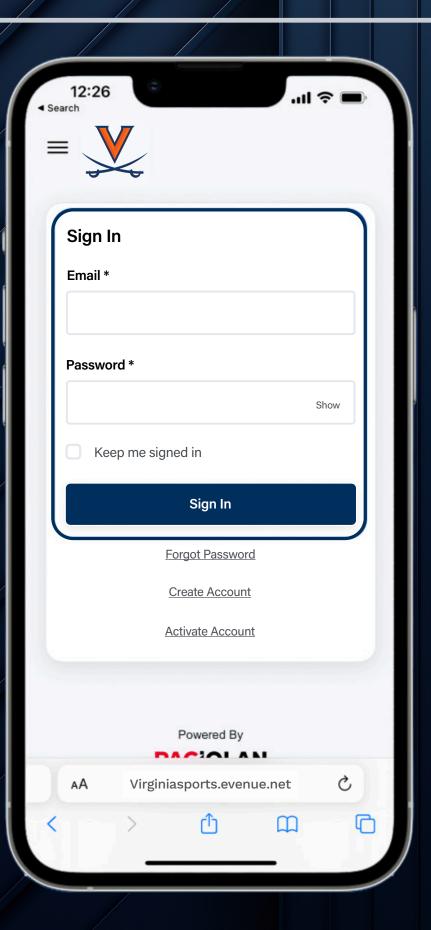

Scroll down to the

My Upcoming Events
section and tap on the
desired event.

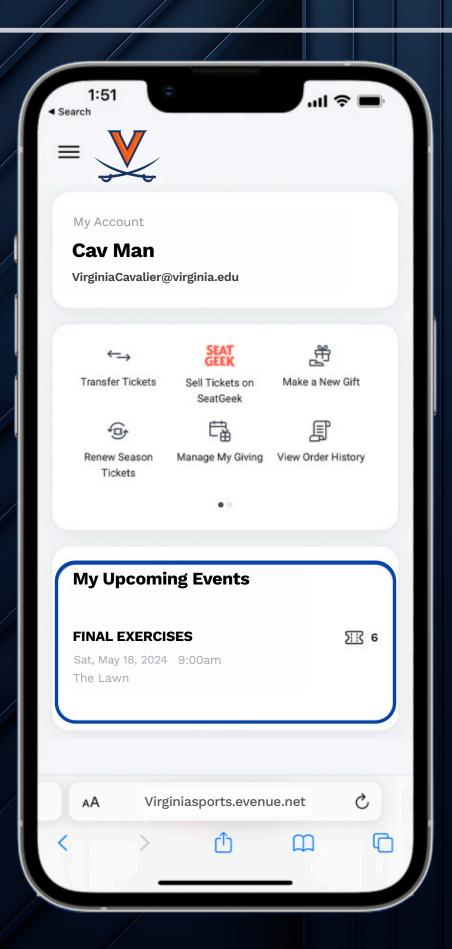

Tap the button to add your tickets to your Mobile Wallet. Tickets will be saved on your phone for easy access.

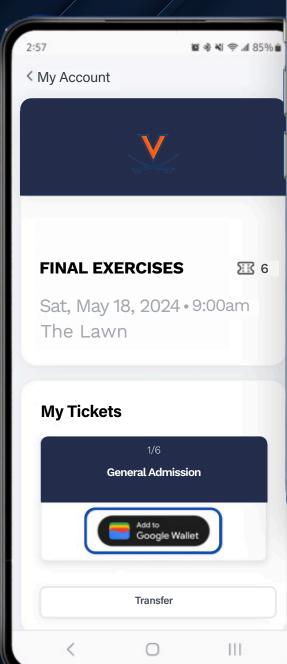

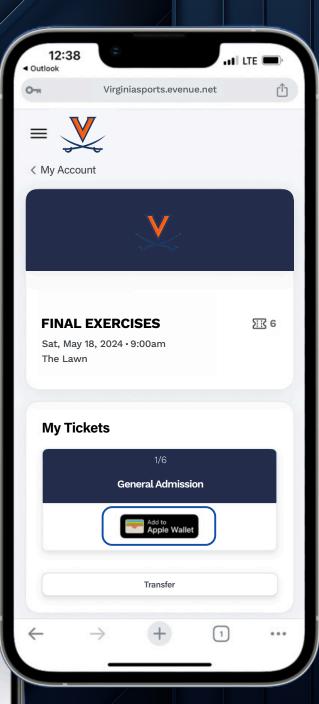

Tap the **Add** button to add your tickets to your Mobile Wallet. Your ticket can be found in your Wallet App.

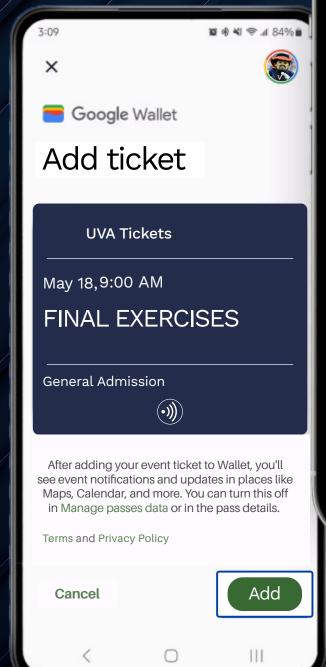

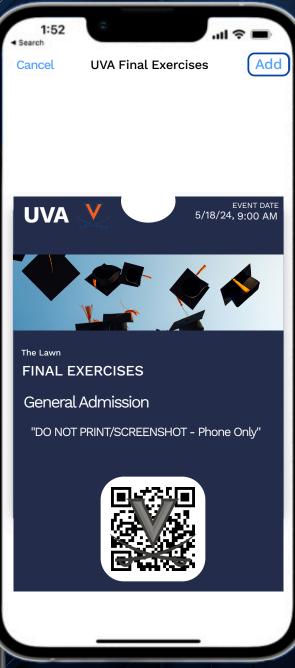